# <span id="page-0-1"></span>**Keep the status of an issue and its linked issues in sync**

On this page

[Configuration](#page-0-0) | [Related use cases](#page-1-0)

## Use case

Update the status of the linked issues to the status of the current issue after transitioning the current issue.

<span id="page-0-0"></span>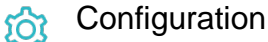

1

Add the [Transition issue](https://apps.decadis.net/display/JWTSDC/Transition+issue) post function to the transition of your choice or create a new one.

In our case we created a transition called **Reject** that goes to status **Rejected**.

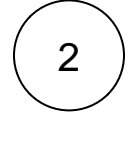

### **Target issue**

Choose **Linked-issues**

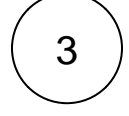

#### **Filter by link type**

Select the issue link types that connect the current issue with the linked issues.

In our case we added only the *duplicates* issue link type.

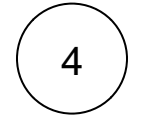

6

5

#### **Filter by issue type**

Select the issue type of the linked issues that must be transitioned, as for instance, **Bug**.

#### **Filter by status and Filter by resolution**

These fields can be left **blank**.

#### **Mode**

Choose **Transition to status** and select **Rejected** from the drop down menu.

**Make sure that the status can be reached by the linked issues from their current status. Otherwise they will not be transitioned**.

<span id="page-1-0"></span>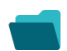

# Related use cases

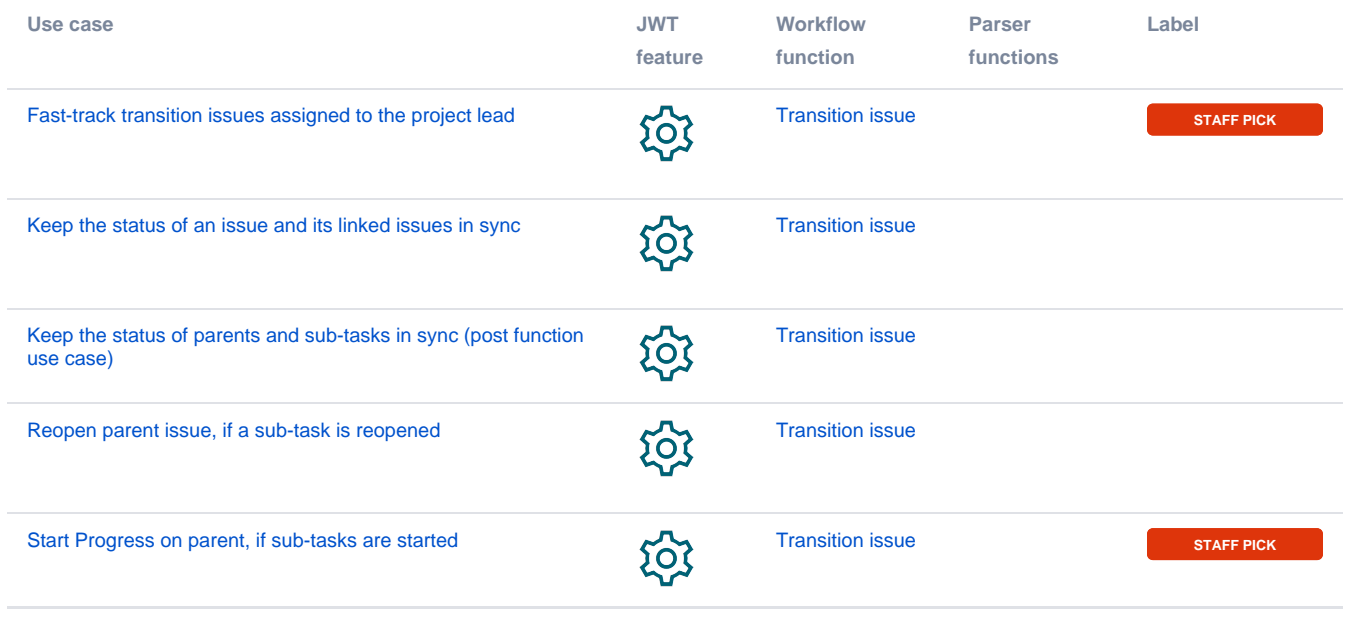

If you still have questions, feel free to refer to our [support](https://apps.decadis.net/display/DECADIS/Support) team.